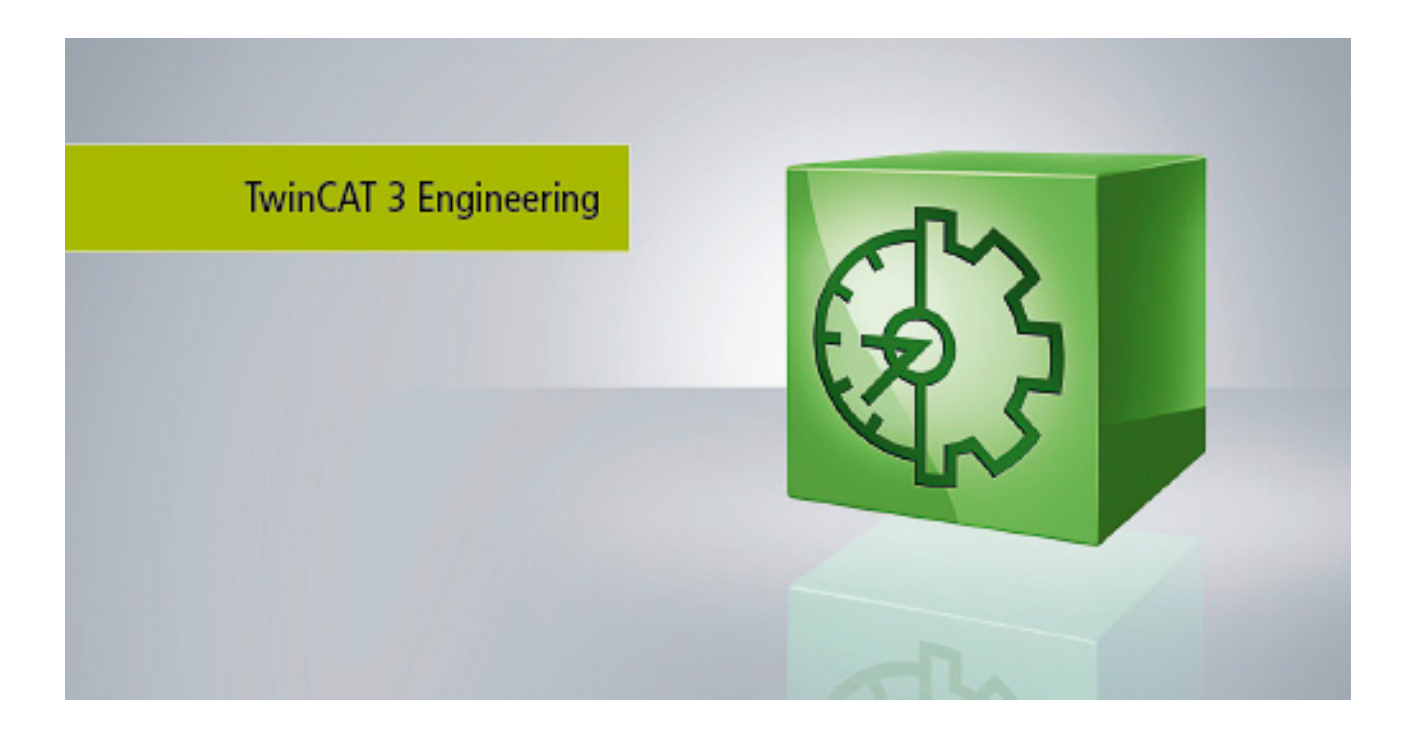

**Manual**

# **Folder and file types**

**TwinCAT 3**

**1.1 Version: 2019-12-06 Date:**

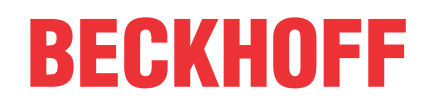

# **Table of contents**

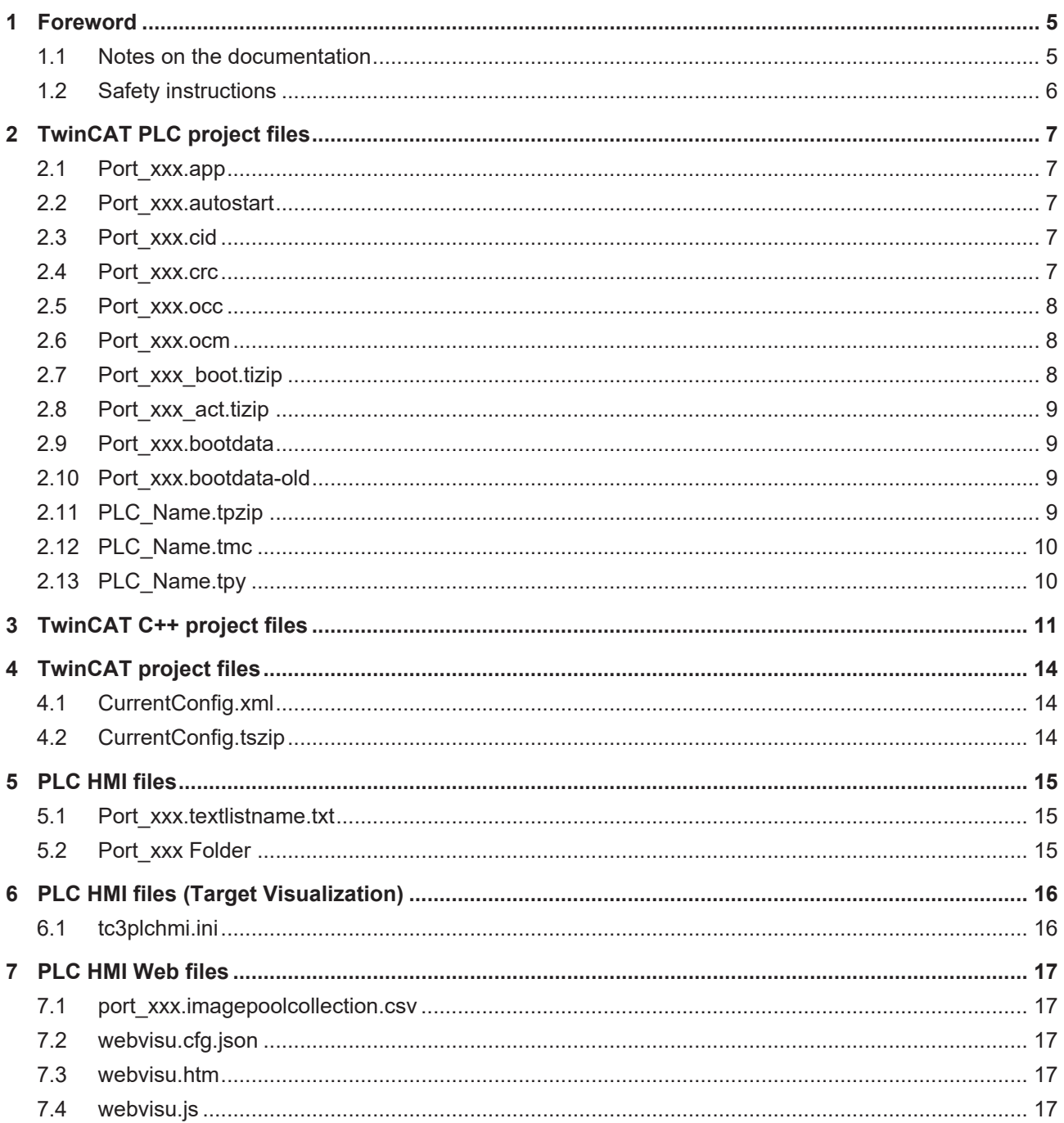

# **BECKHOFF**

# <span id="page-4-0"></span>**1 Foreword**

### <span id="page-4-1"></span>**1.1 Notes on the documentation**

This description is only intended for the use of trained specialists in control and automation engineering who are familiar with the applicable national standards.

It is essential that the documentation and the following notes and explanations are followed when installing and commissioning the components.

It is the duty of the technical personnel to use the documentation published at the respective time of each installation and commissioning.

The responsible staff must ensure that the application or use of the products described satisfy all the requirements for safety, including all the relevant laws, regulations, guidelines and standards.

#### **Disclaimer**

The documentation has been prepared with care. The products described are, however, constantly under development.

We reserve the right to revise and change the documentation at any time and without prior announcement. No claims for the modification of products that have already been supplied may be made on the basis of the data, diagrams and descriptions in this documentation.

#### **Trademarks**

Beckhoff®, TwinCAT®, EtherCAT®, EtherCAT G®, EtherCAT G10®, EtherCAT P®, Safety over EtherCAT®, TwinSAFE®, XFC®, und XTS® and XPlanar®, are registered trademarks of and licensed by Beckhoff Automation GmbH.

Other designations used in this publication may be trademarks whose use by third parties for their own purposes could violate the rights of the owners.

#### **Patent Pending**

The EtherCAT Technology is covered, including but not limited to the following patent applications and patents:

EP1590927, EP1789857, EP1456722, EP2137893, DE102015105702 with corresponding applications or registrations in various other countries.

### Fther**CAT.**

EtherCAT® is registered trademark and patented technology, licensed by Beckhoff Automation GmbH, Germany

#### **Copyright**

© Beckhoff Automation GmbH & Co. KG, Germany.

The reproduction, distribution and utilization of this document as well as the communication of its contents to others without express authorization are prohibited.

Offenders will be held liable for the payment of damages. All rights reserved in the event of the grant of a patent, utility model or design.

# <span id="page-5-0"></span>**1.2 Safety instructions**

#### **Safety regulations**

Please note the following safety instructions and explanations! Product-specific safety instructions can be found on following pages or in the areas mounting, wiring, commissioning etc.

#### **Exclusion of liability**

All the components are supplied in particular hardware and software configurations appropriate for the application. Modifications to hardware or software configurations other than those described in the documentation are not permitted, and nullify the liability of Beckhoff Automation GmbH & Co. KG.

#### **Personnel qualification**

This description is only intended for trained specialists in control, automation and drive engineering who are familiar with the applicable national standards.

#### **Description of symbols**

In this documentation the following symbols are used with an accompanying safety instruction or note. The safety instructions must be read carefully and followed without fail!

 **DANGER**

#### **Serious risk of injury!**

Failure to follow the safety instructions associated with this symbol directly endangers the life and health of persons.

 **WARNING**

#### **Risk of injury!**

Failure to follow the safety instructions associated with this symbol endangers the life and health of persons.

 **CAUTION**

#### **Personal injuries!**

Failure to follow the safety instructions associated with this symbol can lead to injuries to persons.

*NOTE*

#### **Damage to the environment or devices**

Failure to follow the instructions associated with this symbol can lead to damage to the environment or equipment.

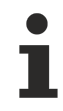

#### **Tip or pointer**

This symbol indicates information that contributes to better understanding.

# <span id="page-6-0"></span>**2 TwinCAT PLC project files**

# <span id="page-6-1"></span>**2.1 Port\_xxx.app**

Binary file of the PLC project

#### **Storage location**

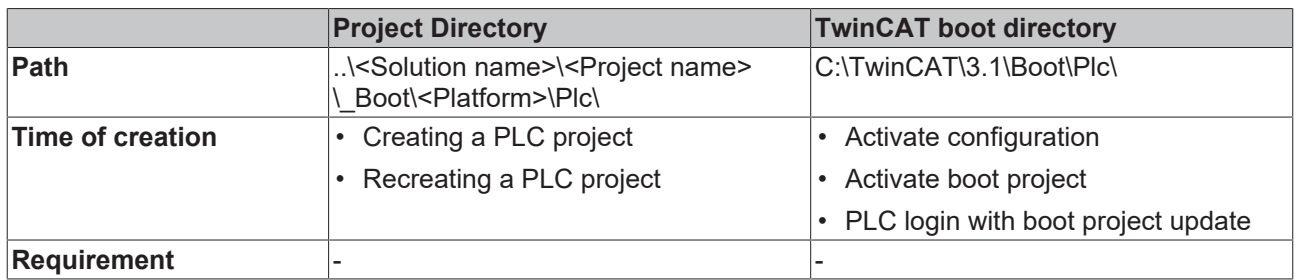

### <span id="page-6-2"></span>**2.2 Port\_xxx.autostart**

Empty file that activates the Autostart option

#### **Storage location**

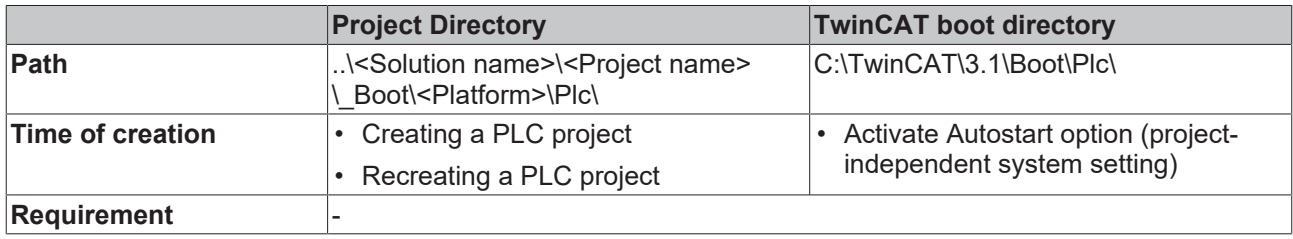

## <span id="page-6-3"></span>**2.3 Port\_xxx.cid**

File containing the Compileinfo\_IDs

#### **Storage location**

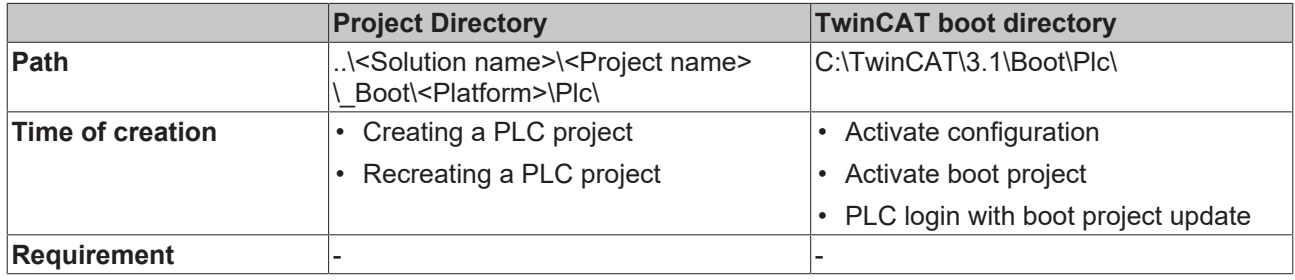

### <span id="page-6-4"></span>**2.4 Port\_xxx.crc**

File containing the checksum of the PLC project

# RFCKHN

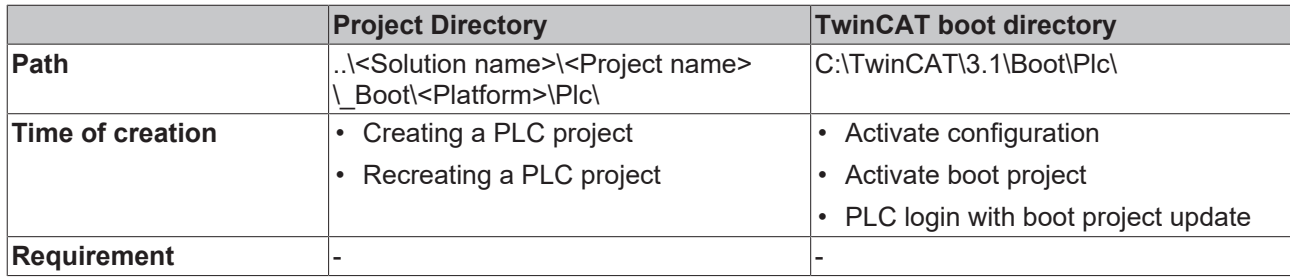

# <span id="page-7-0"></span>**2.5 Port\_xxx.occ**

Symbolics of the PLC project

- The file contains the changes of the symbolics of the PLC project for an online change.
- If the **Symbolic Mapping** option is not activated, this file also contains the changes of the mapping configuration for an activate/update boot project.
- On activating the configuration the occ file is reset in both directories.

#### **Storage location**

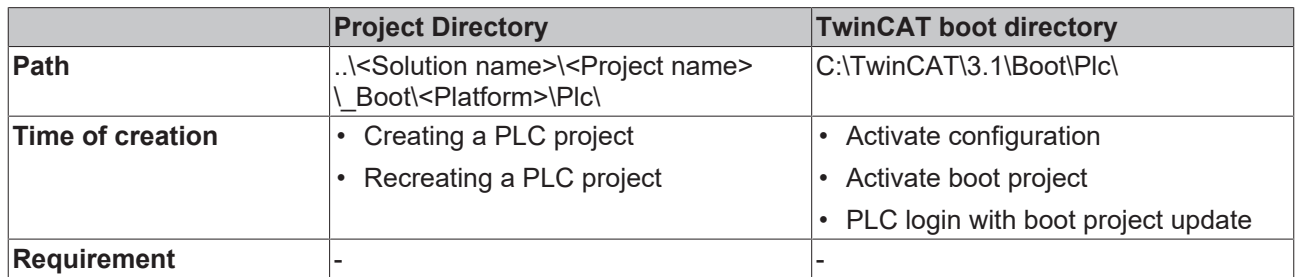

## <span id="page-7-1"></span>**2.6 Port\_xxx.ocm**

Description file of the mapping configuration

- If the **Symbolic Mapping** option is activated, this file contains the changes of the mapping configuration of the PLC project for an activate/update boot project.
- On activating the configuration the ocm file is reset in both directories.

#### **Storage location**

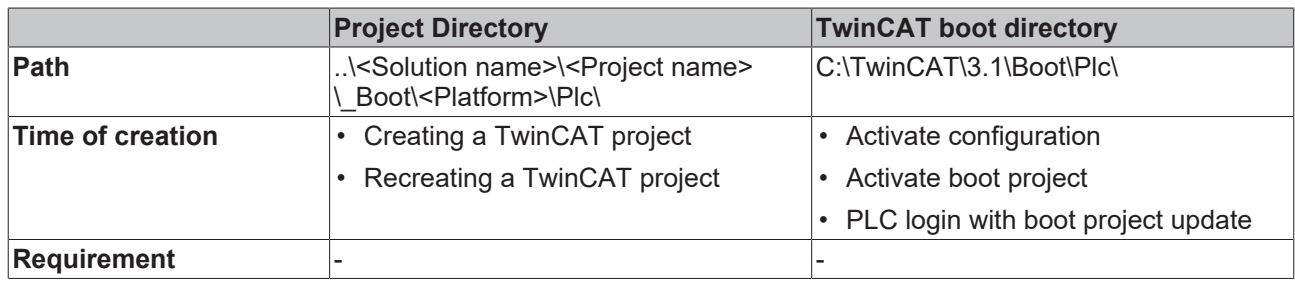

## <span id="page-7-2"></span>**2.7 Port\_xxx\_boot.tizip**

Archive folder containing the COMPILEINFO file of the boot project

The COMPILEINFO file contains the compilation information and the login information of the PLC project.

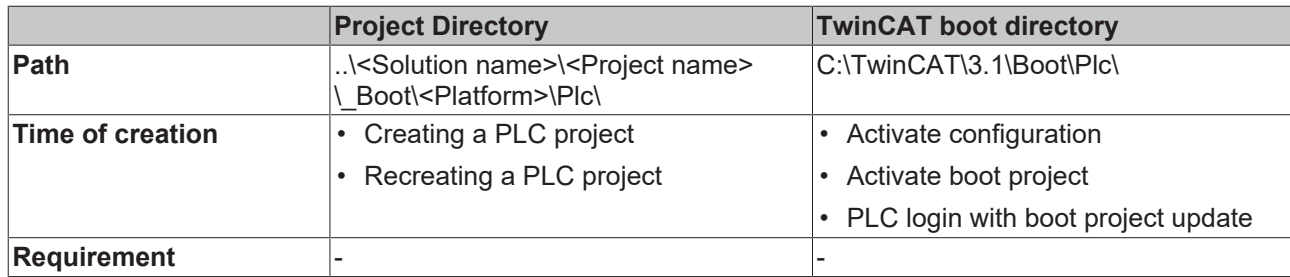

## <span id="page-8-0"></span>**2.8 Port\_xxx\_act.tizip**

Archive folder containing the COMPILEINFO file of the currently running PLC project

#### **Storage location**

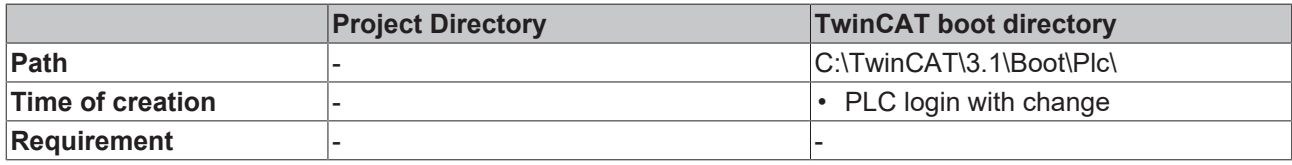

### <span id="page-8-1"></span>**2.9 Port\_xxx.bootdata**

Boot file that saves the persistent data

Once the TwinCAT system has started and the PLC has been loaded, the file extension .bootdata is renamed .bootdata-old.

#### **Storage location**

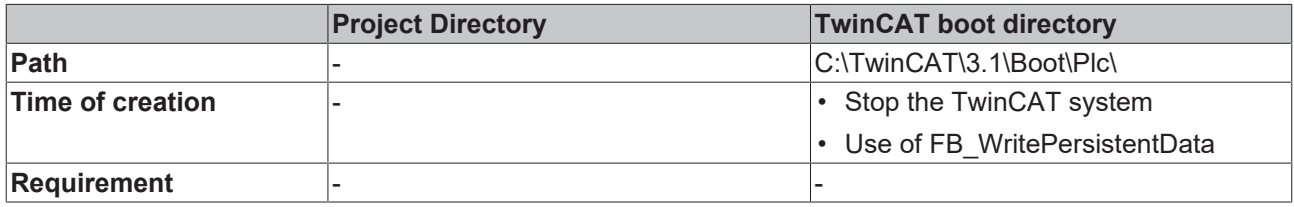

## <span id="page-8-2"></span>**2.10 Port\_xxx.bootdata-old**

Backup file for the persistent data

The file is deleted once the new boot file has been completely written.

#### **Storage location**

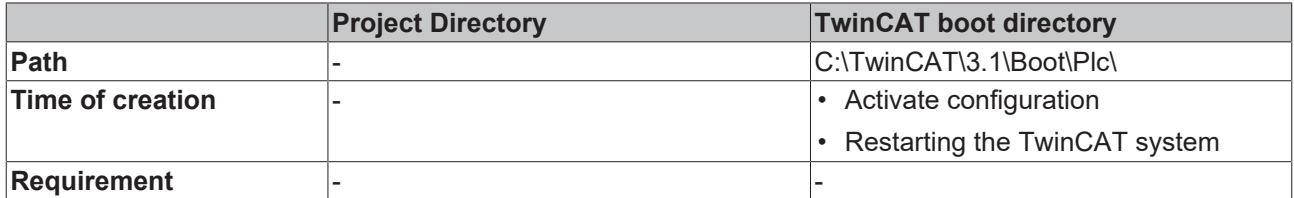

## <span id="page-8-3"></span>**2.11 PLC\_Name.tpzip**

Archive folder of the PLC project

The scope of the content is configurable in the project properties.

#### **Storage location**

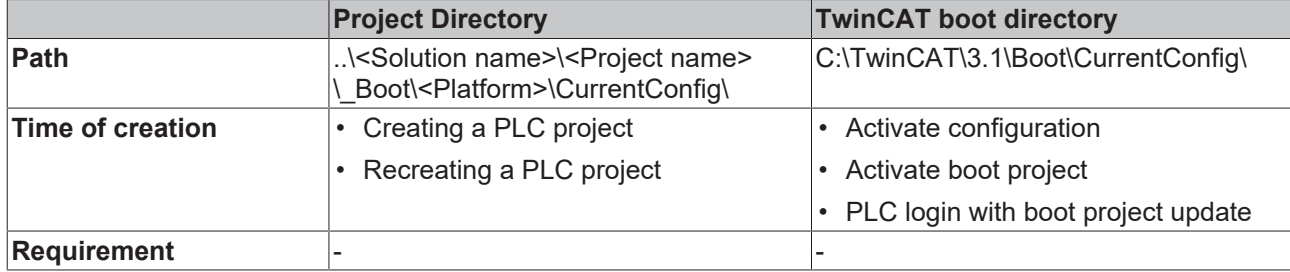

# <span id="page-9-0"></span>**2.12 PLC\_Name.tmc**

TC3 module description file

#### **Storage location**

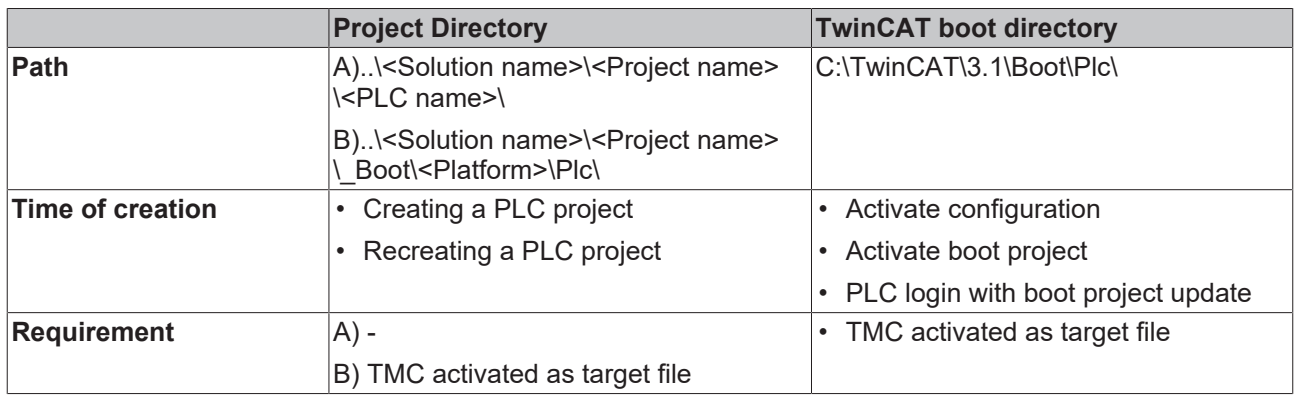

# <span id="page-9-1"></span>**2.13 PLC\_Name.tpy**

TC2 PLC description file

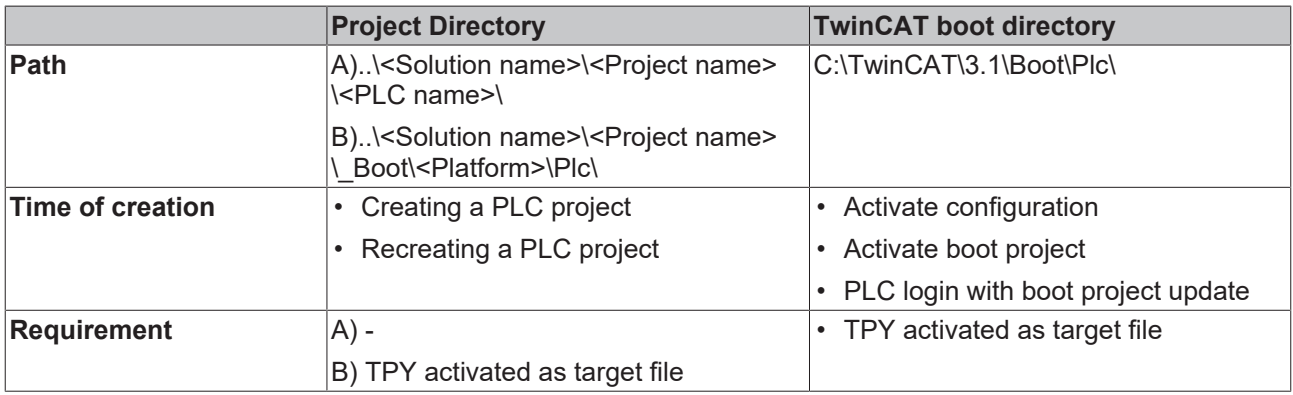

<span id="page-10-0"></span>**3 TwinCAT C++ project files**

# **BECKHOFF**

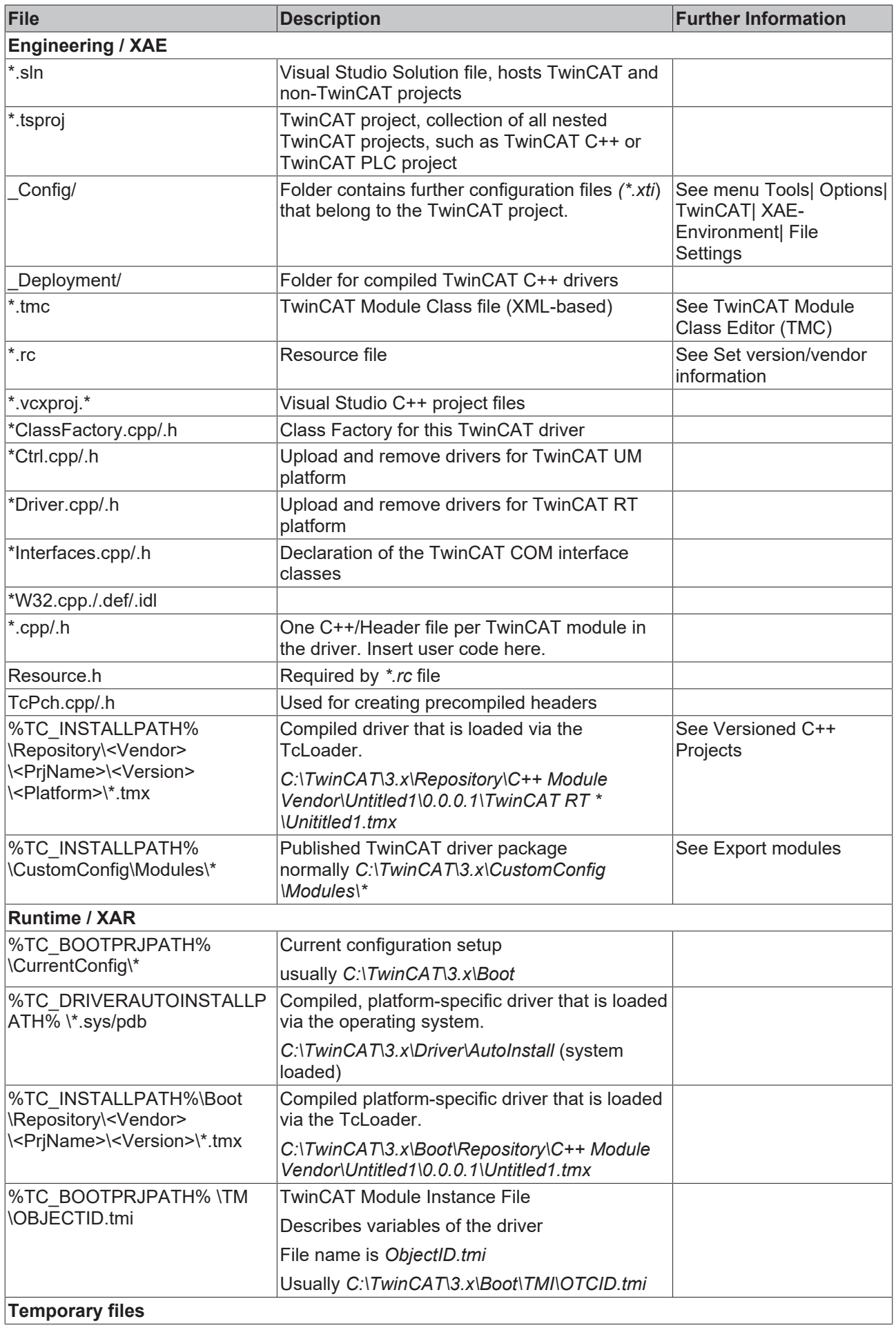

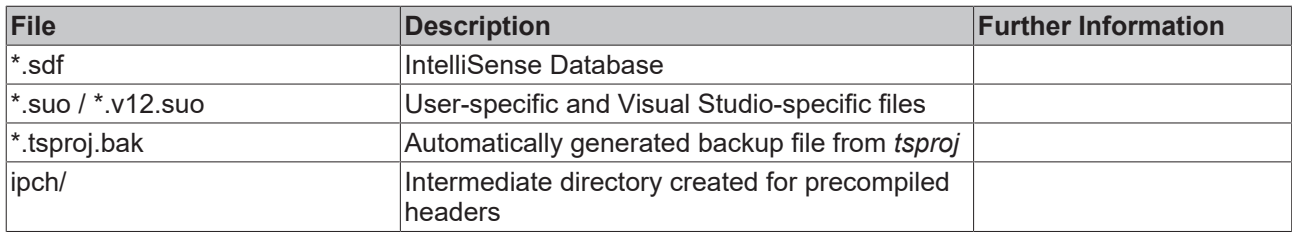

# <span id="page-13-0"></span>**4 TwinCAT project files**

# <span id="page-13-1"></span>**4.1 CurrentConfig.xml**

Description file of the current configuration.

#### **Storage location**

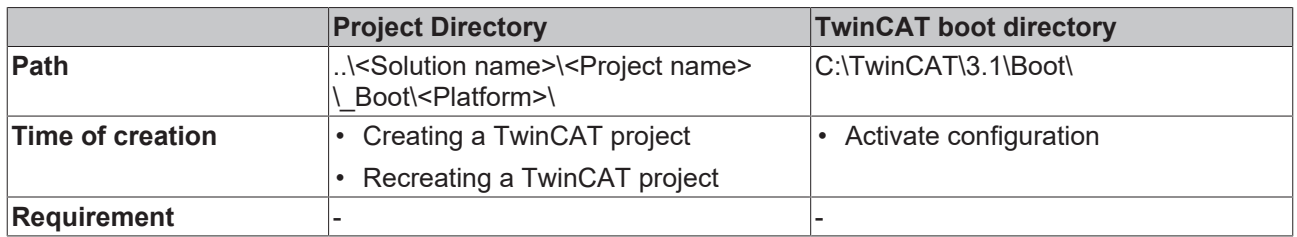

## <span id="page-13-2"></span>**4.2 CurrentConfig.tszip**

Archive folder containing the tsproj file and all referenced xti files.

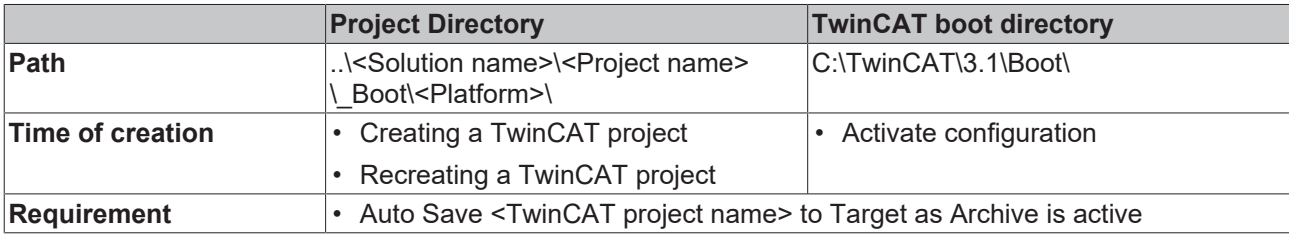

# <span id="page-14-0"></span>**5 PLC HMI files**

### <span id="page-14-1"></span>**5.1 Port\_xxx.textlistname.txt**

For each text list existing in the project, a file is created containing all the entries in this text list.

#### **Storage location**

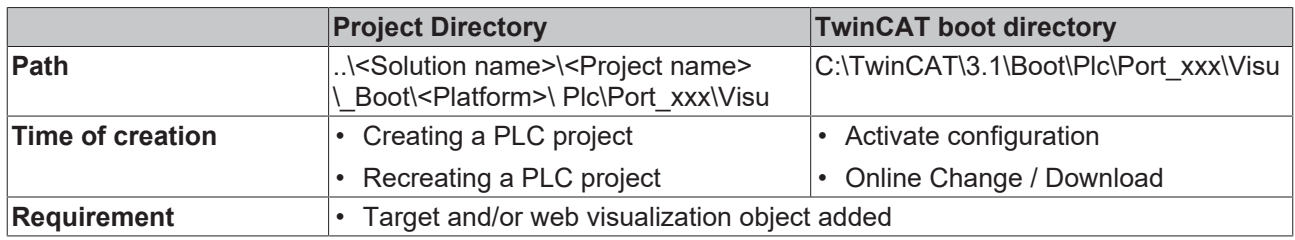

### <span id="page-14-2"></span>**5.2 Port\_xxx Folder**

In this folder a further folder "Visu" is automatically created in which the files and the images of the PLC HMI are saved in turn.

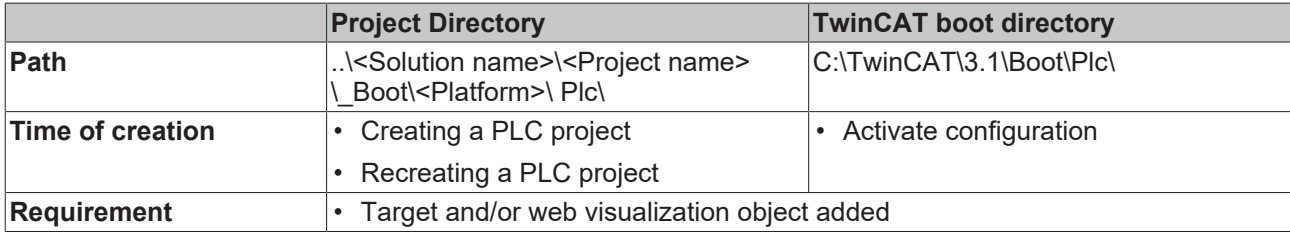

# <span id="page-15-0"></span>**6 PLC HMI files (Target Visualization)**

# <span id="page-15-1"></span>**6.1 tc3plchmi.ini**

Configuration file containing the settings of the target visualization client

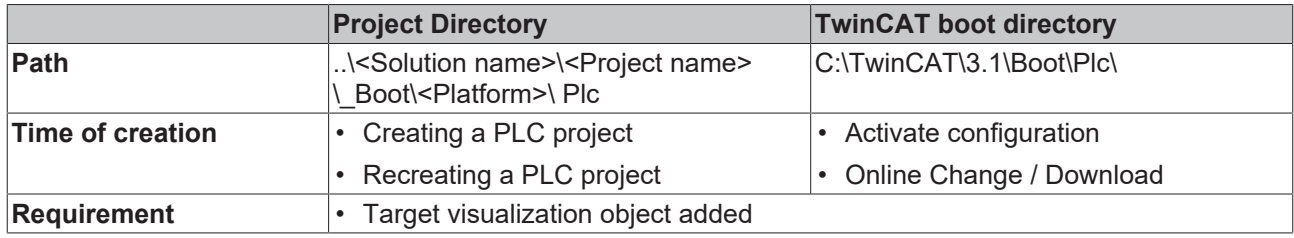

# <span id="page-16-0"></span>**7 PLC HMI Web files**

## <span id="page-16-1"></span>**7.1 port\_xxx.imagepoolcollection.csv**

File containing a list of the entries of all image pools available in the PLC project

#### **Storage location**

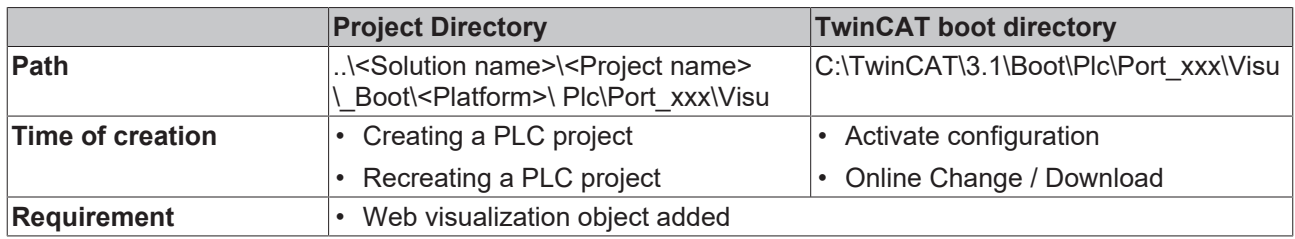

### <span id="page-16-2"></span>**7.2 webvisu.cfg.json**

Configuration file containing the settings of the web visualization object

#### **Storage location**

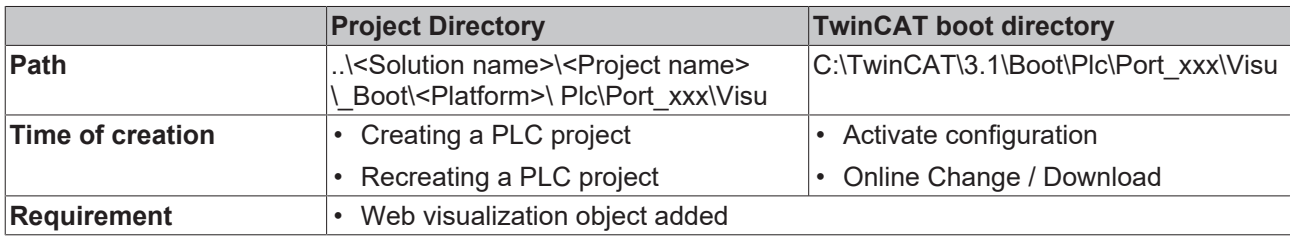

### <span id="page-16-3"></span>**7.3 webvisu.htm**

HTML page used to display the visualization in the internet browser

#### **Storage location**

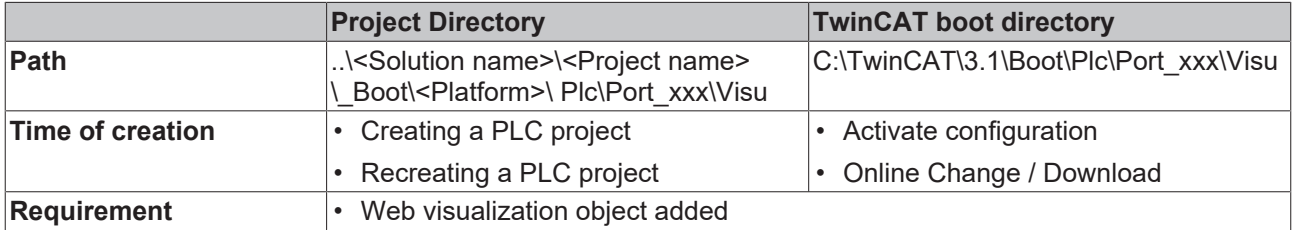

### <span id="page-16-4"></span>**7.4 webvisu.js**

File containing the Java Script logic that is used in the visualization

# **BECKHOFF**

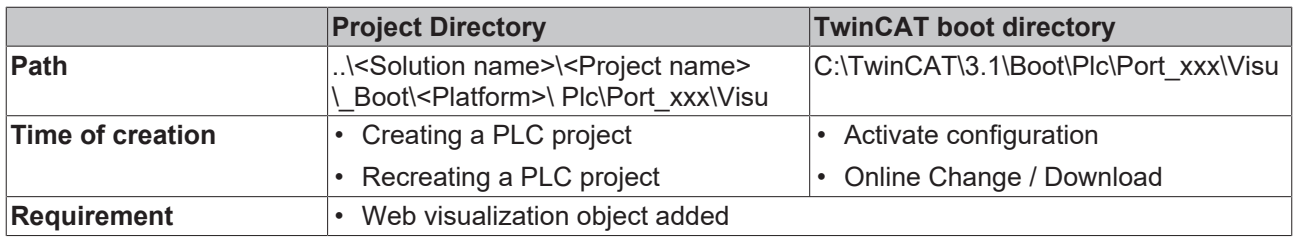